# Лабораторна робота №5

# **Налаштування пасивного моніторингу Linux хосту на базі Nagios Cross-Platform Agent.**

**Мета**: налаштувати моніторинг базових параметрів Ubuntu серверу у Nagios 4.X за допомогою NCPA (Nagios Cross-Platform Agent).

**Інструменти**: гіпервізор VirtualBox, модель комп'ютерної мережі.

# **Завдання до лабораторної роботи**

- 1. Для зменшення навантаження на VirtualBox Host тимчасово відключіть робочу станцію WS-G-N-1 та її моніторинг.
- 2. Проінсталюйте або імпортуйте з appliance ВМ Ubuntu 22.04 Serv-G-N-3 та підключіть її до моделі комп'ютерної мережі (рис.5.1)
- 3. Встановіть та налаштуйте на Serv-G-N-3 актуальну версію агента моніторингу NCPA. У звіті обов'язково наведіть скрін HTTP-підключення до NCPA серверу.
- 4. Сконфігуруйте групи хостів Nagios для включення до групи Linux Servers локального хосту Nagios (Serv-G-N-2) та серверу Serv-G-N-3.
- 5. Налаштуйте моніторинг основних сервісів (мінімум 10) серверу Serv-G-N-3. У звіті обов'язково наведіть скріни закладок Hosts та View Service Details for Serv-G-N-3.

## **Звіт має містити:**

- лістинг використаних команд;
- скріншоти отриманих результатів моніторингу у Nagios 4;
- короткий опис редагування файлів конфігурації Nagios 4.

## **Теоретичні відомості**

На рис.5.1. наведена модель комп'ютерної мережі, побудована під час виконання попередніх лабораторних робіт. До серверу Serv-G-N-2 налаштовано SSH доступ через NAT Network для VirtualBox Host.

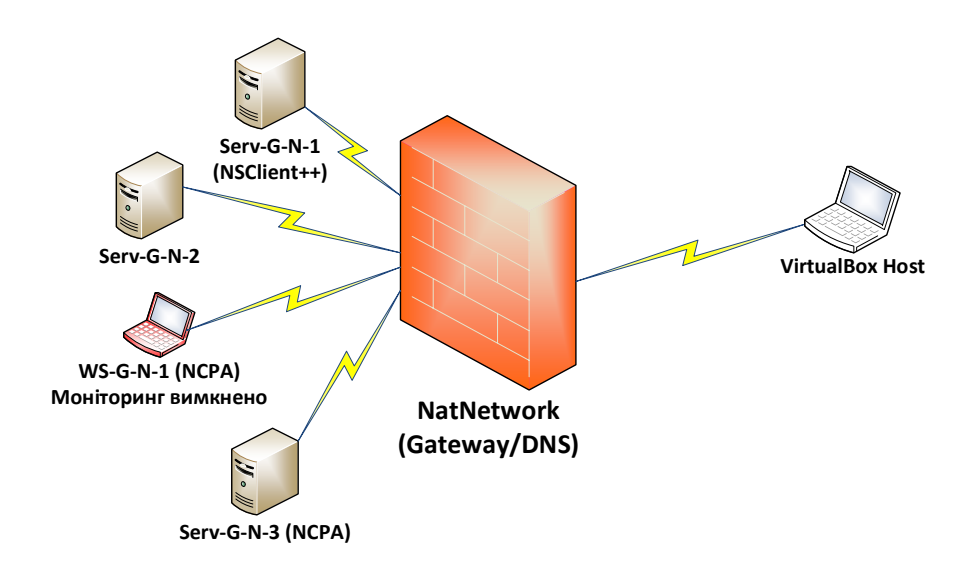

*Рис. 5.1. Топологія мережі*

На сервері Serv-G-N-2 розгорнуто систему моніторингу на базі Nagios 4.X. Моніторинг основних сервісів серверу Serv-G-N-1 виконується за допомогою NSClient++. Робоча станція WS-G-N-1 та її моніторинг тимчасово вимкнено. Опис цієї операції наведено далі. Налаштовано підключення з хосту NAT Network по протоколу HTTP до систему моніторингу під користувачем nagios.

Host Status Details For All Host Groups

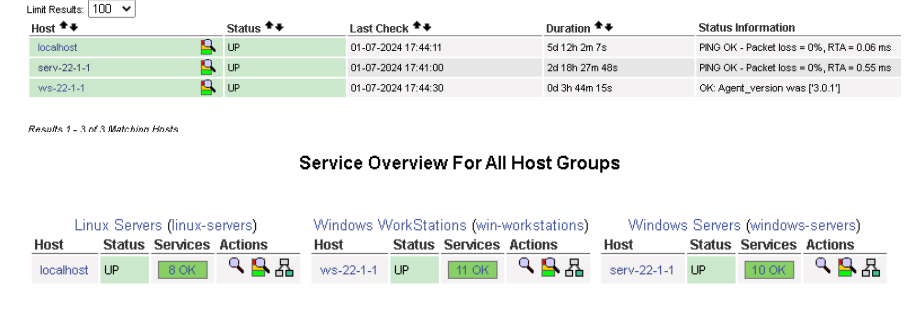

### *Рис. 5.2. Hosts, Host Groups.*

. . . . . . . . . . . . . . . .

Service Status Details For Host 'serv-22-1-1'

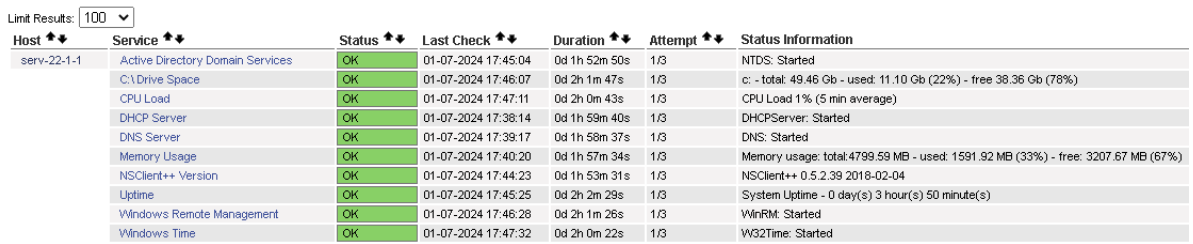

Results 1 - 10 of 10 Matching Services

#### Service Status Details For Host 'ws-22-1-1'

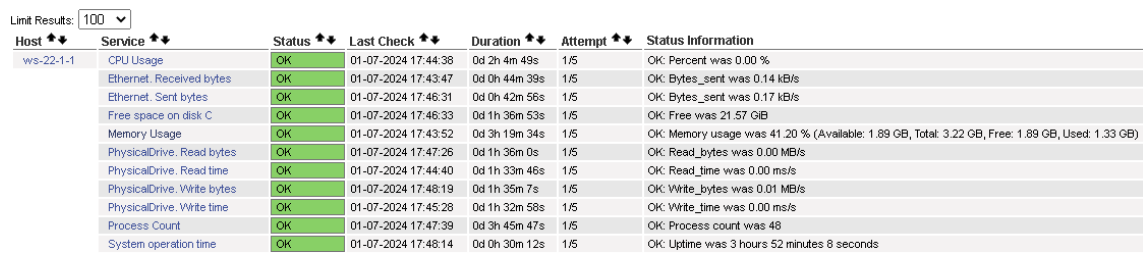

Results 1 - 11 of 11 Matching Services

*Рис. 5.3. Service Status Details for Serv-22-1-1 & WS-22-1-1*

Для зменшення навантаження на VirtualBox Host можливо тимчасово відключити робочу станцію WS-G-N-1 та її моніторинг. Для цього перейменовуємо конфігураційний файл робочої станції:

*sudo mv /usr/local/nagios/etc/objects/workstation/ws-22-1-1.cfg*

*/usr/local/nagios/etc/objects/workstation/ws-22-1-1.cfg.bkp*

Перевіряємо відсутність помилок у конфігурації та перезапускаємо сервіс Nagios:

*sudo /usr/local/nagios/bin/nagios -v /usr/local/nagios/etc/nagios.cfg*

*sudo service nagios restart*

Після цього можете вимкнути робочу станцію WS-G-N-1

Створюємо віртуальну машину для розгортання серверу Serv-G-N-3, побудованому на ОС Ubuntu 22.04.

Для розгортання серверу імпортується відповідний файл VirtualBox appliance, або виконується створення та інсталяція серверу у відповідності до інструкції «Додаток 1» методичних вказівок до лабораторної роботи №1 «Створення стенду для виконання робіт.».

Після імпорту серверу з appliance його необхідно перейменувати у відповідності до варіанту. Перегляд та перейменування поточного імені серверу:

*sudo hostname Serv-G-N-3 hostnamectl sudo hostnamectl set-hostname New-Name-Server sudo reboot*

Де Serv-G-N-3 – нове ім'я серверу. Після імпорту, або інсталяції сервера необхідно виконати його підключення до відповідної віртуальної мережі, до якої підключені інші хости моделі комп'ютерної мережі. Підключення показано на рис. 5.4.

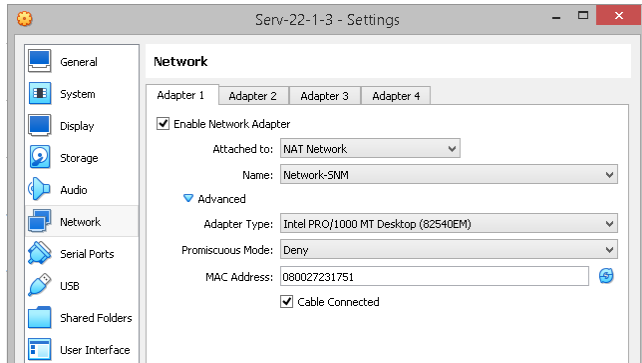

*Рис. 5.4. Мережеві налаштування для ВМ Serv-22-1-3 (Ubuntu 22.04) у VirtualBox.*

Serv-G-N-3 сконфігуровано на динамічну адресацію і, можливо, він адресу отримує від DHCP Serv-G-N-1. Змінюємо налаштування динамічної адреси на статичну. Шукаємо назву мережевого інтерфейсу, який необхідно відредагувати

## *ip a* або *ip link*

Шукаємо конфігураційні файли Netplan (з розширенням YAML), що зберігаються в каталозі /etc/netplan. Ймовірно, у цьому каталозі є один або декілька файлів YAML. Назва файлу може відрізнятися залежно від налаштувань.

### *sudo dir /etc/netplan*

Наприклад, у каталозі знайдено файл 00-installer-config.yaml. Робимо його бєкап перед редагуванням:

*sudo cp /etc/netplan/00-installer-config.yaml 00-installer-config.yaml.backup*

### Відкриваємо для редагування

### *sudo vi /etc/netplan/00-installer-config.yaml*

Вміст файлу Netplan для IP-адреси 192.168.22.137/26, шлюз: 192.168.22.129, DNS-сервери: 192.168.22.131, 192.168.22.129:

```
# This is the network config written by 'subiquity'
network:
   ethernets:
     enp0s3:
      addresses: [192.168.22.137/26]
      gateway4: 192.168.22.129
      nameservers:
         addresses: [192.168.22.131, 192.168.22.129]
   version: 2
```
Зберігаємо відредагований Netplan та застосовуємо внесені зміни:

*sudo netplan apply*

Налаштовуємо Port Forwarding для організації SSH доступу до серверу Serv-G-N-3 з фізичної машини – хоста VirtualBox. Налаштування виконується у меню

## **[Oracle VirtualBox Manager] – [File] – [Tools] – [Network Manager] – [Nat Network] – [Properties] – [Port Forfarding] – [IPv4]**.

Назва правила NAT – "Serv-G-N-3 SSH" ,

де G – група,

N – варіант, що Ви виконуєте, протокол – "TCP".

У якості Guest IP задаємо IP-адресу сервера, яку ми отримали за допомогою команди ip a , Port – 22 – порт «за замовчуванням» для SSH доступу.

У якості Host IP задаємо IP-адресу нашого фізичного ПК (хоста VirtualBox ), який можна переглянути через **ipconfig /all**, у якості Host Port – «вільний», або неіснуючий для обраного IP порт. Обираємо порт за допомогою команди **netstat -an | findstr "IP\_Hosts"**.

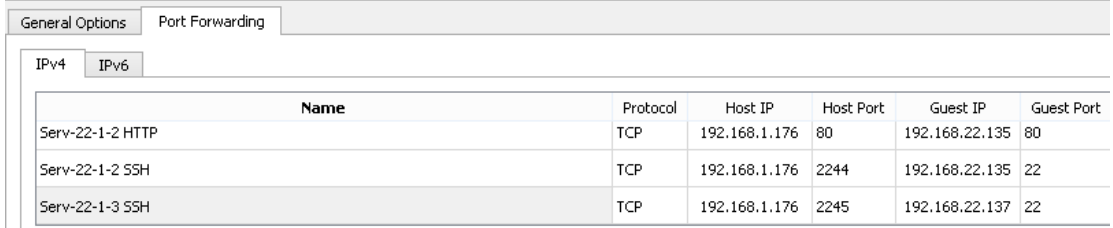

*Рис.5.5. Налаштування правила переадресації порту для SSH до серверу Serv-22-1-3[192.16.22.137]. Для переадресації використовується порт 2245.*

На рис. 5.5 показане налаштування port forwarding для SSH підключення у NAT Network. У якості порту переадресації для Serv-22-1-2 обрано 2244, для Serv-22-1-3 – порт 2245. Для Serv-22-1-2 організовано доступ по 80 порту (HTTP) до системи моніторингу Nagios.

Встановимо та налаштуємо NCPA на сервері Serv-G-N-3.

Завантажуємо останню стабільну версію агента для DEB Linux 64-bit (Ubuntu 16+) з офіційного сайту <https://www.nagios.org/ncpa/#downloads> . На момент написання цього документу це версія 3.0.1.

Переходимо в тимчасовий каталог (може бути будь-який, наприклад, /tmp)

*cd /tmp*

Завантажуємо та встановлюємо NCPA

*sudo wget https://assets.nagios.com/downloads/ncpa3/ncpa-latest-1.amd64.deb sudo dpkg -i ./ncpa-latest-1.amd64.deb*

Запуск та перевірка роботи служби NCPA:

*sudo systemctl start ncpa sudo systemctl status ncpa*

Для забезпечення безпеки та автентифікації налаштовуємо Token-и, аналогічно налаштуванням NCPA for Windows. Це робиться редагуванням конфігураційного файлу NCPA, який знаходиться в /usr/local/ncpa/etc/ncpa.cfg. Шукаємо розділ [api] та встановлюємо таємний ключ (Token) для пасивних перевірок.

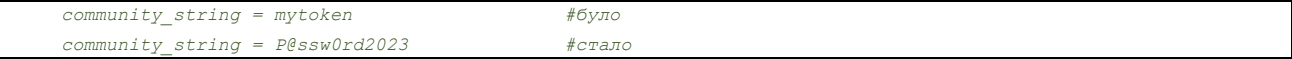

А за рядком дозволу WEB API доступу admin gui access = 1 встановлюємо Token для HTTP WEB API. Він може відрізнятися від ключа, що встановлений для пасивних перевірок, але враховуючи, що це навчальний стенд, у якості ключа встановлено типову послідовність символів P@ssw0rd2023

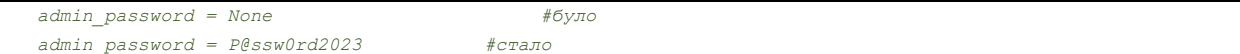

Зберігаємо зміни та перезапускаємо службу NCPA:

## *sudo systemctl restart ncpa*

Перевірка працездатності NCPA може бути виконана аналогічно перевіркам, що ми виконували для NCPA for Windows. Перевірка, що служба NCPA працює правильно та слухає порт безпосередньо на NCPA:

### *nc -zv localhost 5693*

або з з серверу Nagios

*nc -zv 192.168.22.137 5693*

```
перевірка ЦП серверу
```
*/usr/local/nagios/libexec/check\_ncpa.py -H 192.168.22.137 -p 5693 -t P@ssw0rd2023 -M cpu/percent -w 80 c 90 -q 'aggregate=avg'*

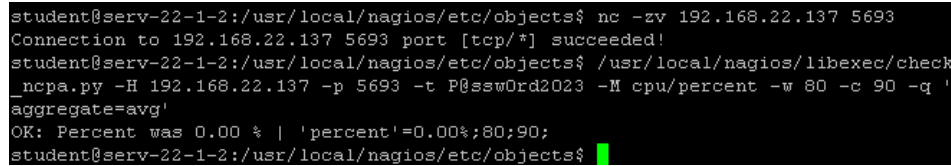

*Рис. 5.6. Перегляд відгуку NCPA серверу Serv-22-1-3 з Serv-22-1-2*

Необхідно відредагувати конфігураційні файли для вірного відображення групи серверів Linux.

У файлі груп хостів **/usr/local/nagios/etc/objects/hostgroups.cfg** додаємо секцію Linux Servers:

```
define hostgroup {
    hostgroup_name linux-servers
    alias Linux Servers
}
```
У файлі конфігурації локального серверу **/usr/local/nagios/etc/objects/localhost.cfg** «прибираємо» відповідну секцію:

```
#define hostgroup {
   # hostgroup_name linux-servers ; The name of the hostgroup
   # alias Linux Servers ; Long name of the group
   # members localhost ; Comma separated list of hosts that belong to this 
group
   #}
```
У головному конфігураційному файлі /usr/local/nagios/etc/nagios.cfg вимикаємо з переліку конфігураційних файлі файл локального хосту:

```
# Definitions for monitoring the local (Linux) host
#cfg_file=/usr/local/nagios/etc/objects/localhost.cfg
```
Переносимо конфігураційний файл локального хосту до каталога, зарезервованого для групи хостів Linux Servers

## *sudo mv /usr/local/nagios/etc/objects/localhost.cfg /usr/local/nagios/etc/objects/linux/localhost.cfg*

Створюємо типовий конфігураційний файл для нового серверу Serv-G-N-3 з групи хостів Linux Servers у відповідному, зарезервованому каталозі: **/usr/local/nagios/etc/objects/linux/serv-22-1-3.cfg**

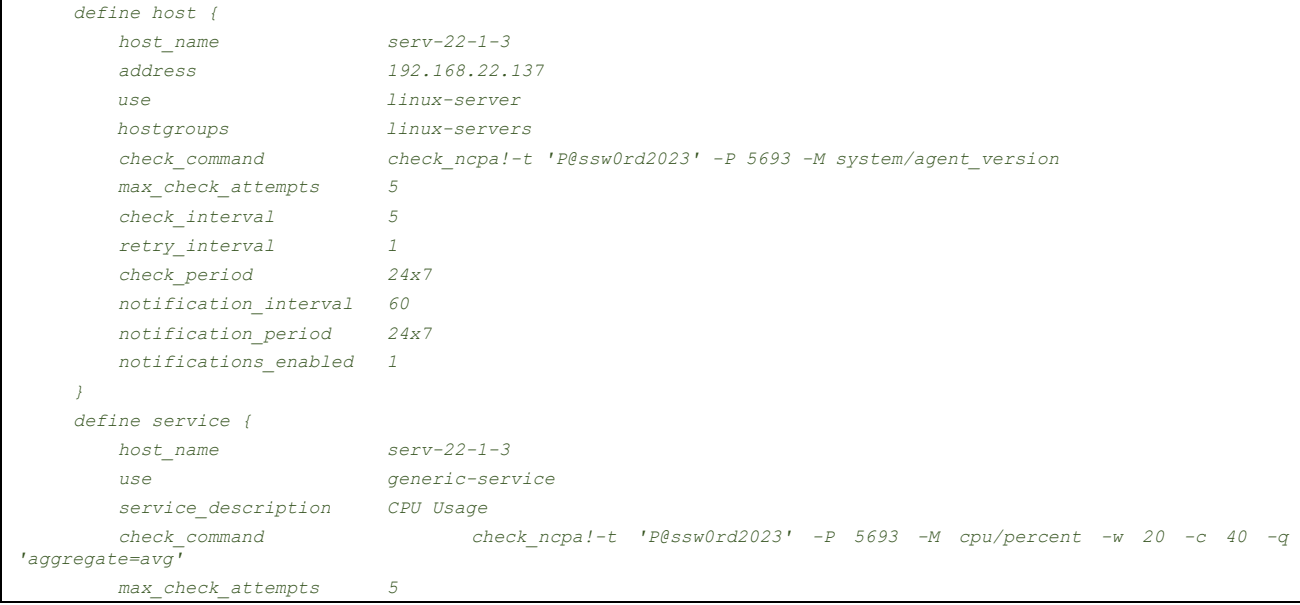

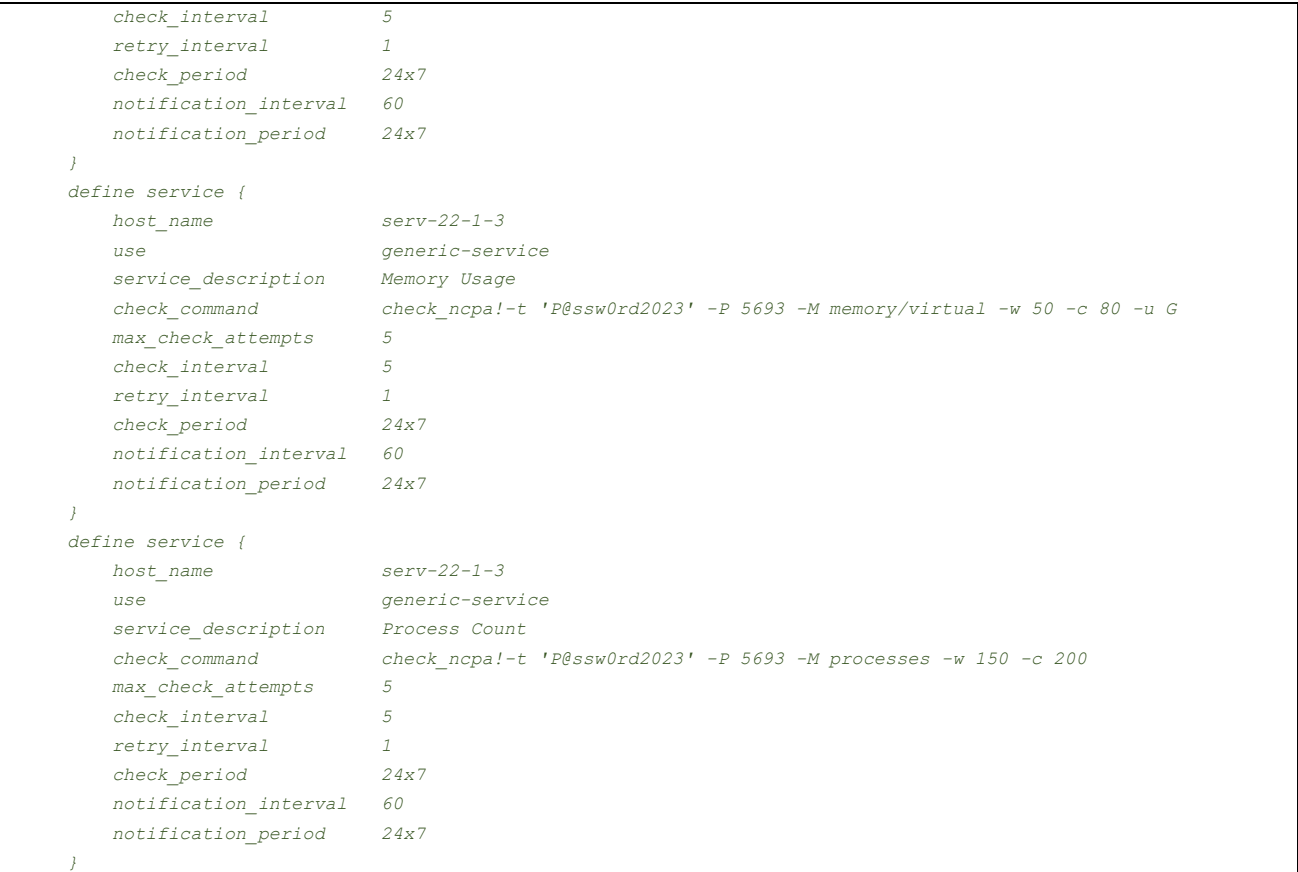

Перевірка вірності внесених у конфігурацію змін та перезапуск сервісу Nagios:

*sudo /usr/local/nagios/bin/nagios -v /usr/local/nagios/etc/nagios.cfg*

## *sudo service nagios restart*

Перегляд всіх доступних параметрів моніторингу для цього серверу з серверу Nagios:

*/usr/local/nagios/libexec/check\_ncpa.py -H 192.168.22.137 -t P@ssw0rd2023 -p 5693 –list*

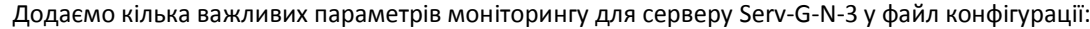

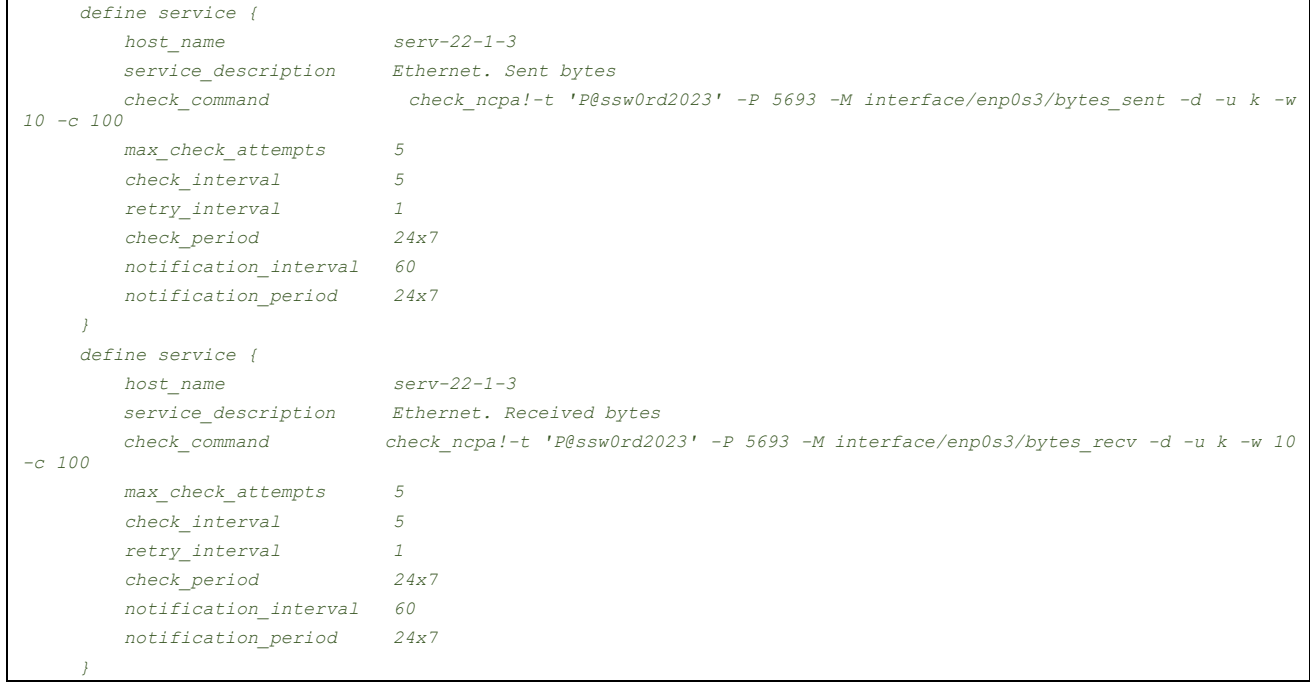

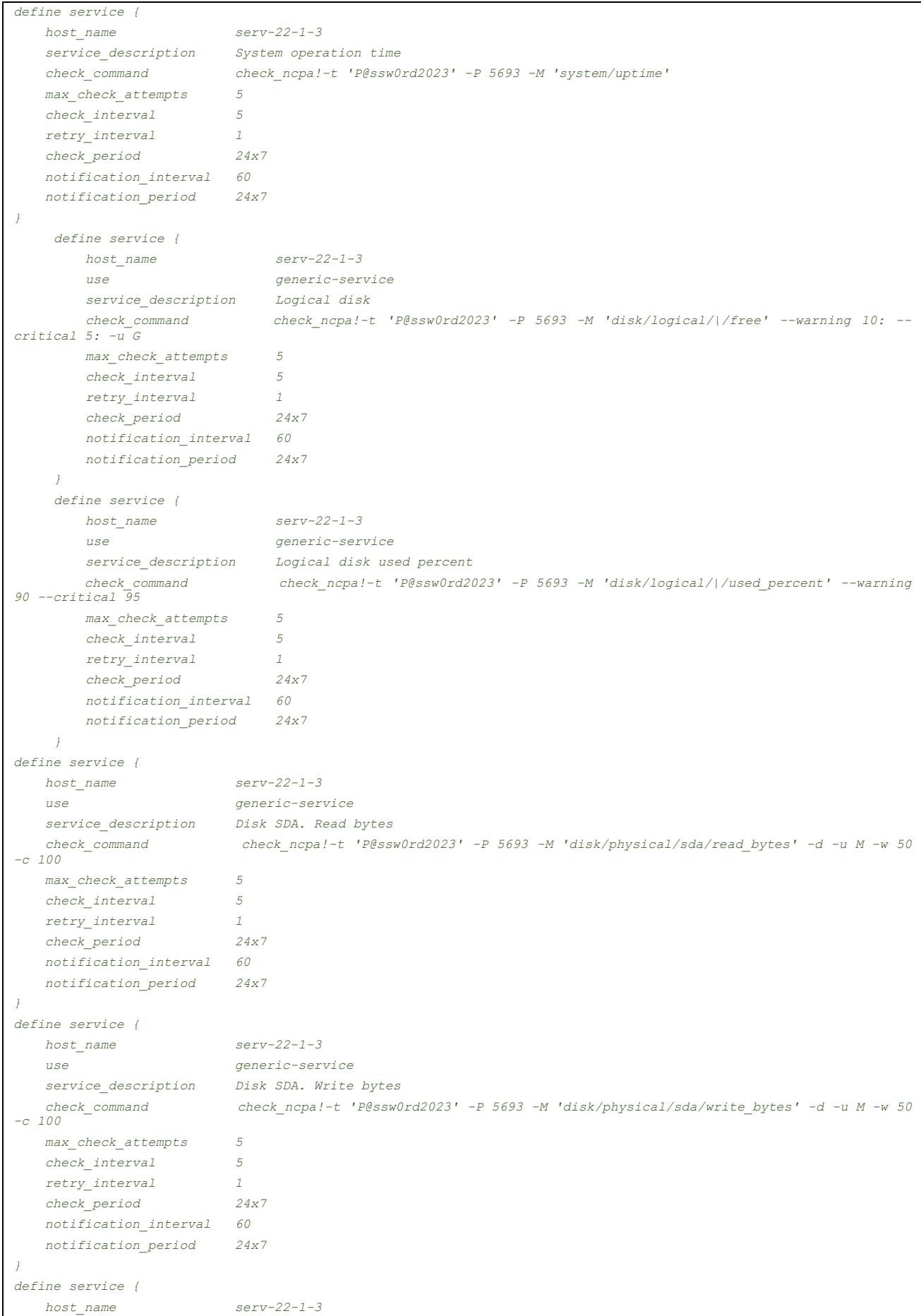

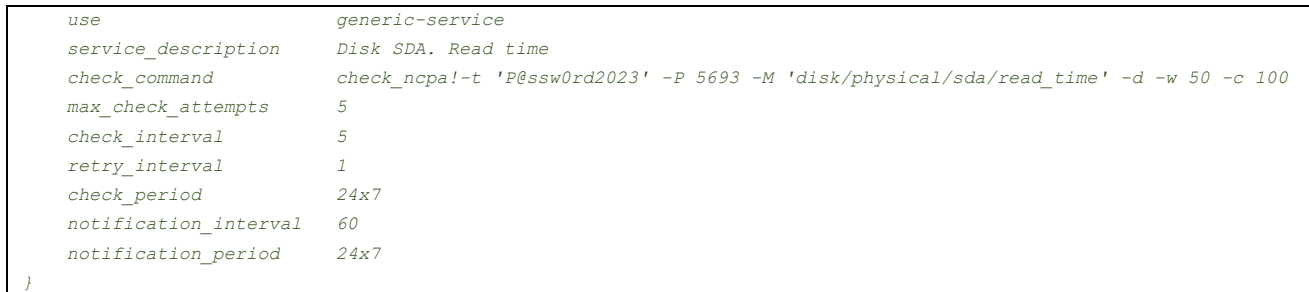

Доступ через GUI при підключенні до NCPA на сервері Serv-G-N-3 з серверу Serv-G-N-1, або робочої станції WS-G-N-1 що показаний на рис.5.6.

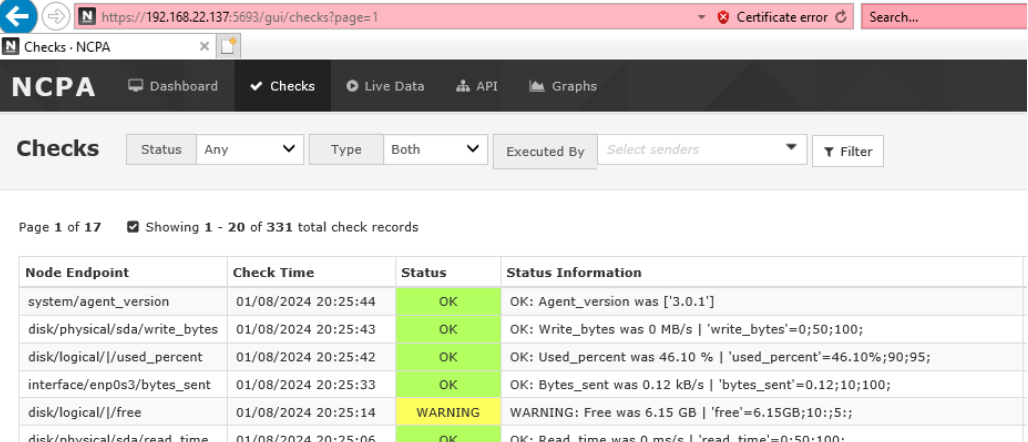

*Рис. 5.6. Перегляд параметрів моніторингу Linux серверу Serv-22-1-3 через [https://192.168.22.137:5693](https://192.168.22.137:5693/)*

OK: Bytes\_recv was 0.20 kB/s | 'bytes\_recv'=0.20;10;100;

OK: Read\_bytes was 0.00 MB/s | 'read\_bytes'=0.00;50;100;

Перевірка вірності внесених у конфігурацію змін та перезапуск сервісу Nagios:

 $\alpha$ 

 $_{\text{OK}}$ 

*sudo /usr/local/nagios/bin/nagios -v /usr/local/nagios/etc/nagios.cfg*

interface/enp0s3/bytes\_recv 01/08/2024 20:24:47

disk/physical/sda/read\_bytes 01/08/2024 20:24:30

*sudo service nagios restart*

#### Service Status Details For Host 'ws-22-1-1'

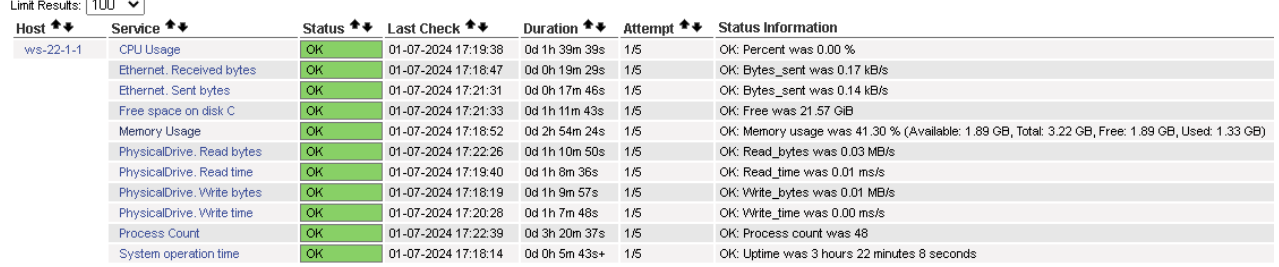

Results 1 - 11 of 11 Matching Services

## *Рис. 5.7. Перегляд виконаних налаштувань: Host Group Summary, Host Status, Service Status Details for host Serv-22-1-3*

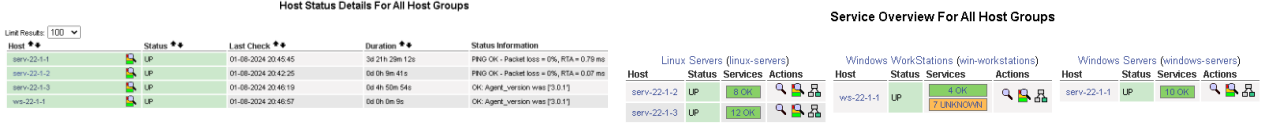

Results 1 - 4 of 4 Matching Hosts

### 

#### Service Status Details For Host 'serv-22-1-2'

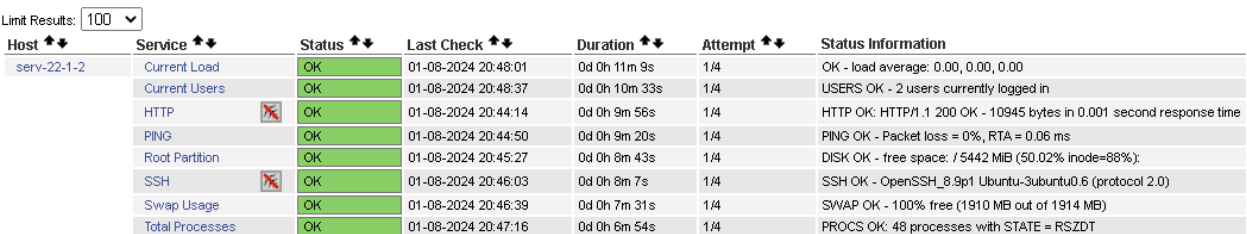

Results 1 - 8 of 8 Matching Services

### Service Status Details For Host 'serv-22-1-3'

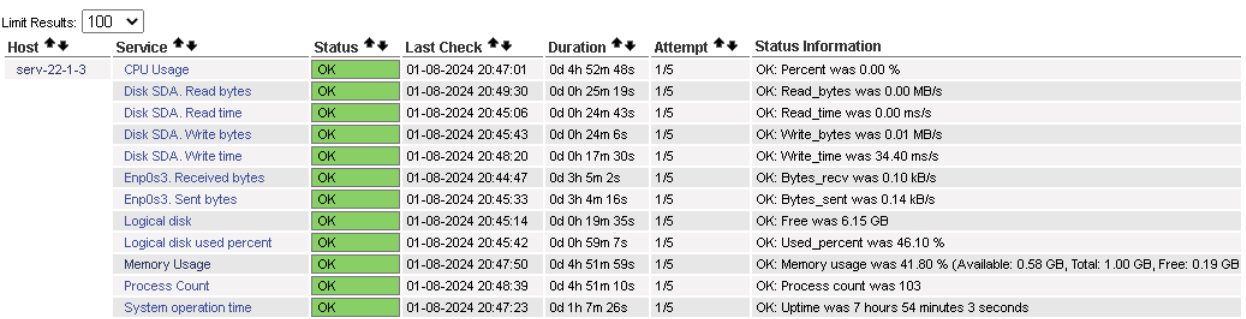

Results 1 - 12 of 12 Matching Services

*Рис. 5.8. Перегляд виконаних налаштувань у Nagios.*

Додаток 1.

## **Виправлення помилки з запуском клієнта Nagios на Ubuntu.**

Виправлення помилки з роботою ncpa. Перевіряємо статус служби клієнта.

### *sudo service ncpa status*

Вимикаємо автозапуск служби NCPA, щоб вона не запускалася під час перезавантаження системи.

*sudo systemctl disable ncpa*

*sudo reboot*

*sudo service ncpa status*

Змінюємо права доступу до файлу процесу ncpa.pid, щоб дозволити його видалення та видаляємо. *sudo chmod 777 /usr/local/ncpa/var/run/ncpa.pid*

*sudo rm /usr/local/ncpa/var/run/ncpa.pid*

Перезапускаємо службу та відновлюємо її автозапуск.

*sudo service ncpa restart*

*sudo systemctl enable ncpa*

Це універсальний алгоритм відновлення та працює також з nrpe. Файл процесу nrpe-клієнта знаходиться по шляху /usr/local/nagios/var/nrpe.pid

# **Корисні посилання**

Nagios Add-Ons Projects

<https://www.nagios.org/downloads/nagios-core-addons/>

# • NCPA. Downloads latest stable agent

<https://www.nagios.org/ncpa/#downloads>

# • Installing NCPA

[https://nagiosenterprises.my.site.com/support/s/article/Installing-NCPA-](https://nagiosenterprises.my.site.com/support/s/article/Installing-NCPA-9f1de62f#Installing_NCPA_On_Windows)[9f1de62f#Installing\\_NCPA\\_On\\_Windows](https://nagiosenterprises.my.site.com/support/s/article/Installing-NCPA-9f1de62f#Installing_NCPA_On_Windows)

# • NCPA. Getting Started

<https://www.nagios.org/ncpa/getting-started.php>

# • Download check ncpa.py [https://raw.githubusercontent.com/NagiosEnterprises/ncpa/master/client/check\\_ncpa.py](https://raw.githubusercontent.com/NagiosEnterprises/ncpa/master/client/check_ncpa.py)

• Nagios Plugins Downloads <https://nagios-plugins.org/downloads/>

 GitHub. NagiosEnterprises/ncpa <https://github.com/NagiosEnterprises/ncpa>

 GitHub. NagiosEnterprises/ncpa/"free disk space" <https://github.com/NagiosEnterprises/ncpa/issues/857>

 Nagios Support Knowledgebase. Network Interface Checks <https://support.nagios.com/kb/article/network-interface-checks-781.html>